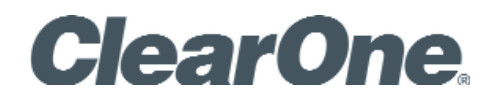

**MAX® IP** Conferencing Phone

User's Guide

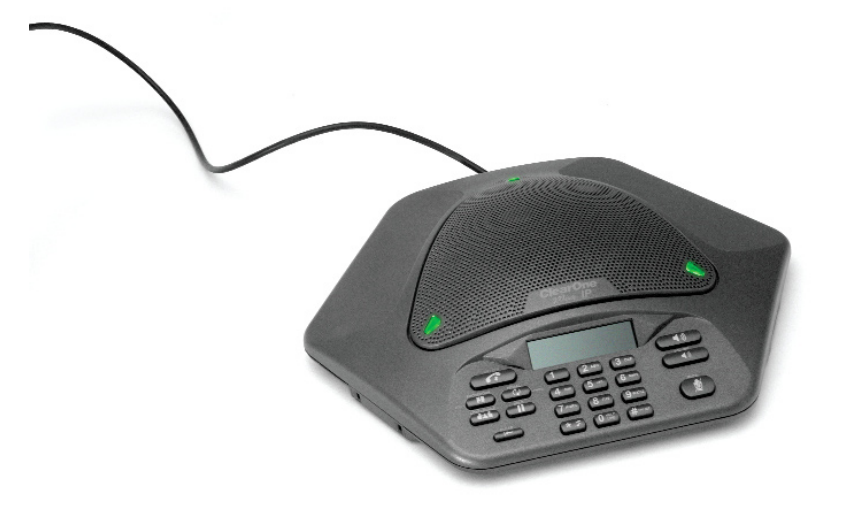

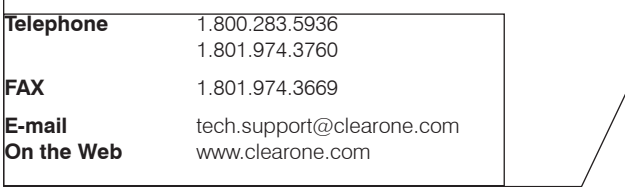

# **MAX IP User's Guide**

# **CLEARONE PART NO. 800-158-301 August 2010 (REV. 2.2)**

© 2010 ClearOne Communications, Inc. All rights reserved. No part of this document may be reproduced in any form or by any means without written permission from ClearOne Communications. ClearOne reserves specific privileges.

Information in this document is subject to change without notice.

# **U.S. PATENTS: D499,392**

# **[MAX IP User's Guide](#page-3-0) Table of Contents**

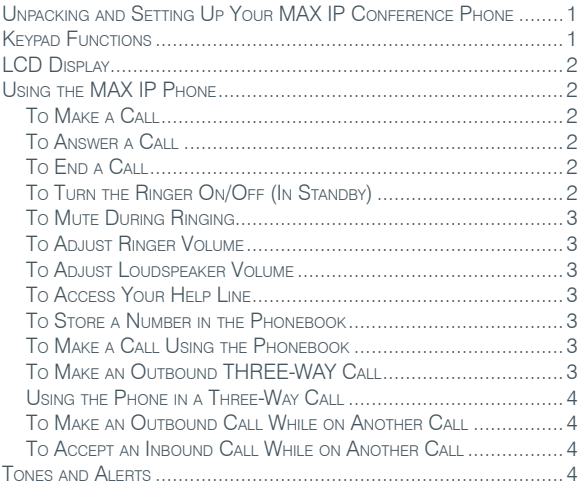

# <span id="page-3-0"></span>MAX IP User's Guide

# Unpacking and Setting Up Your MAX IP Conference Phone

 $\hat{\mathbf{r}}$ 

For information on unpacking and setting up your MAX IP conference phone, please refer to the *MAX IP Administrator's Guide*.

# Keypad Functions

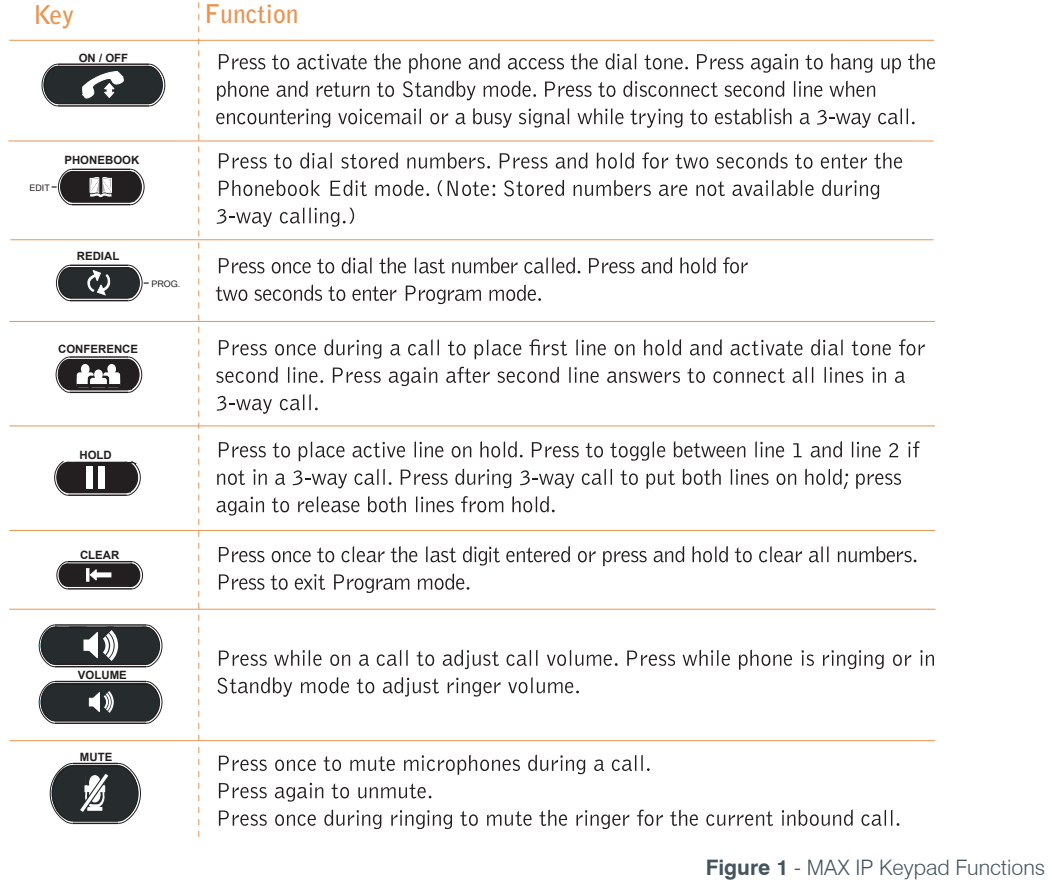

## <span id="page-4-0"></span>LCD Display

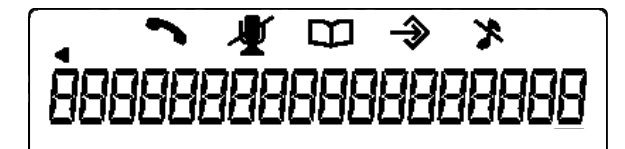

**Figure 2** - MAX IP Parts

# USING THE MAX IP PHONE

The following paragraphs describe how to use your MAX IP phone.

#### To Make a Call

1. Press the **ON/OFF** key to activate the phone. You hear a dial tone. (The phone icon and line states appear when the phone is active (see Figure 3).) The line states are displayed at the far right of the display as "1" for line 1 and "2" for line 2, with the current line state being represented by the letter "c" for "connected," "i" for "incoming," "h" for "hold," or "r" for "remote hold" (the line is on hold at the far end).

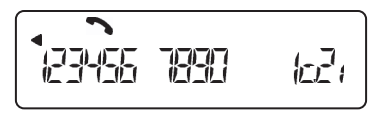

**Figure 3** - MAX IP Phone Icon

- 2. Dial the number as you would on a standard phone. The number appears on the LCD screen.
	- **> Note**: You can also predial the number while in Standby mode and press the **ON/OFF** key to connect the call.

To add a pause to the number you are predialing, press and hold the pound (**#**) key.

#### To Answer a Call

# **Press any key (except "\*" key, MUTE, VOLUME UP** or **VOLUME DOWN**).

When there is an incoming call, the phone rings (unless the ringer is turned off) and the phone LEDs and phone icon on the LCD screen flash.

#### To End a Call

Press the **ON/OFF** key.

# To Turn the Ringer On/Off (In Standby)

• Press and hold the star key (**\***). A music note with a slash through it (Figure 4) denotes that the ringer has been turned off.

$$
\frac{1}{22}
$$

**Figure 4** - MAX IP Ringer OFF Icon

## <span id="page-5-0"></span>To Mute During Ringing

- Press the star (\*) or the **MUTE** key to mute the ringer for the duration of the ringing.
	- **> Note**: This only mutes the current ring; the ringer is unmuted for subsequent calls.

#### To Adjust Ringer Volume

- 1. While the phone is ringing, press **VOLUME UP** or **VOLUME DOWN**.
- 2. While the phone is inactive, press **VOLUME UP** or **VOLUME DOWN**. The ringer melody plays once at the new level.

#### To Adjust Loudspeaker Volume

- 1. Press the **VOLUME UP** key while on a call to increase volume.
- 2. Press the **VOLUME DOWN** key while on a call to decrease volume.

#### To Access Your Help Line

• While in **Standby** mode, press and hold the **0** key for 2 seconds. This feature must be programmed before use.

#### To Store a Number in the Phonebook

- 1. Enter the number while the phone is in *Standby* (Inactive) mode.
- 2. Press and hold the **PHONEBOOK** key until the Phonebook and Program icons appear.

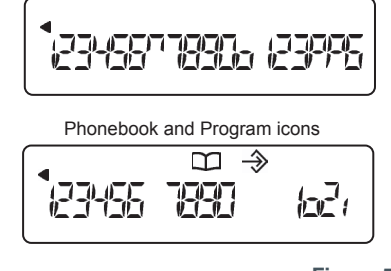

**Figure 5** - MAX IP Phonebook and Program Icons

- 3. Assign a Phonebook location (0–9) by pressing the corresponding number key.
- 4. Press the **PHONEBOOK** key again to save the entry. You hear a confirmation tone.
- 5. To exit *Phonebook Edit* mode before saving the entry, press the **CLEAR** key.

#### To Make a Call Using the Phonebook

- 1. Press the **PHONEBOOK** key.
- 2. Press the specific number (**0-9**) that corresponds with the stored phone number you want to dial. The number is displayed on the LCD screen.
- 3. Press the **ON/OFF** key to dial the number.

#### To Make an Outbound THREE-WAY Call

- 1. Press the **CONFERENCE** key. The first party is put on hold and you are connected to a second line dial tone. OR press the **HOLD** key to place the current call on hold, then press **ON/OFF** key to obtain the second line.
- 2. Dial the second party's phone number.

#### **>Note**: Stored numbers are not available for dialing a second party.

If you receive a busy signal or are routed to voicemail, then press the **ON/OFF** key to terminate the call and return to the first party.

3. Press the **CONFERENCE** key to join all three parties in a conference call.

## <span id="page-6-0"></span>Using the Phone in a Three-Way Call

- 1. Press the **HOLD** key to place both lines on hold.
- 2. Press the **ON/OFF** key to hang up both lines.

## **> Note**: The LEDs flash red when a call is on hold.

Press the **HOLD** key a second time to take both lines off hold and resume three-way conference call.

3. If either of the other parties hangs up during the three-way call, the remaining party stays connected to the call.

# To Make an Outbound Call While on Another Call

- 1. Press the **HOLD** key and then press the **ON/OFF** key. The first party is put on hold and you are connected to a second line dial tone.
- 2. Dial the second party's phone number.
	- **> Note**: Stored numbers are not available for dialing a second party.

If you receive a busy signal or are routed to voicemail, then press the **ON/OFF** key to terminate the call and return to the first party.

- 3. Press the **HOLD** key to toggle between the first and second parties or press the **CONFERENCE** key to join the two parties in a three-way conference call.
	- **> Note**: See **TO MAKE AN OUTBOUND THREE-WAY CALL** for more information.

## To Accept an Inbound Call While on Another Call

- 1. The phone rings (unless the ringer is muted) and the LEDs flash green.
- 2. Press the **HOLD** key and then press the **ON/OFF** key. The first party is put on hold and you are connected to the incoming call.
	- **> Note**: If you want to disconnect the incoming call after answering it, press the **ON/OFF** key to hang up the second call and then press the **HOLD** key to take the first party off of hold.
- 3. Press the **HOLD** key to toggle between the first and second parties or press the **CONFERENCE** key to join the two parties in a three-way conference call.
	- **> Note**: See **TO MAKE AN OUTBOUND THREE-WAY CALL** for more information.

# **TONES AND ALERTS**

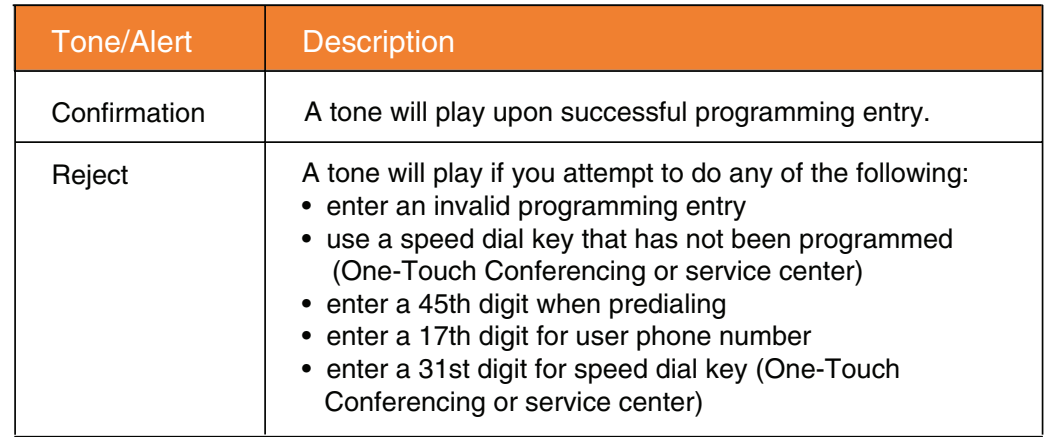

**Figure 6** - MAX IP Tones and Alerts